To login to moodle portal at BMSC when you see warnings or alerts

The first time you connect (and subsequent times depending on browser settings) you will receive a warning about unsafe or insecure site. This is incorrect information being provided by the certificate authorities, as we do not collect personal information at this site. BMSC already has all your contact information The only personal info held on Moodle is your email and name, and those are held in an encrypted database not publicly viewable to anyone other than you instructor.

You will need to click the link in your browser with its BS warning about unsafe link or dangerous link.

Below is the example from Chrome, click on "Advanced":

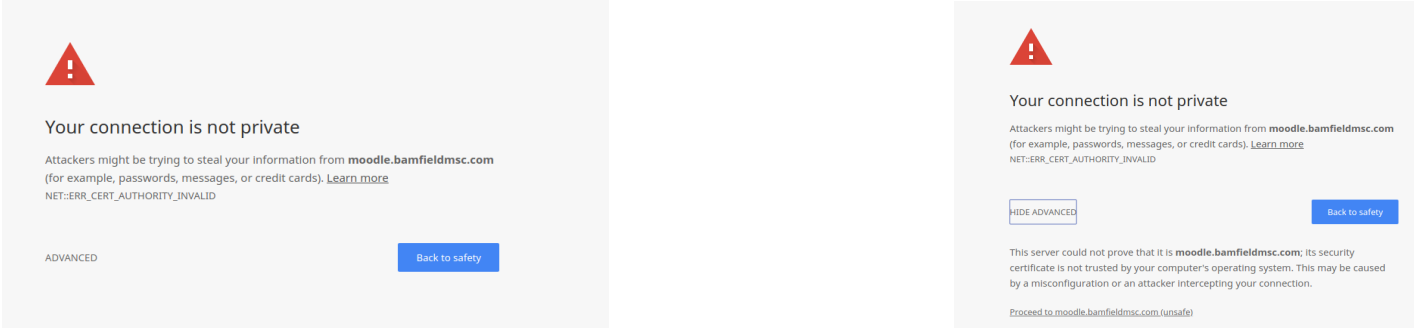

## You should then land on the login page:

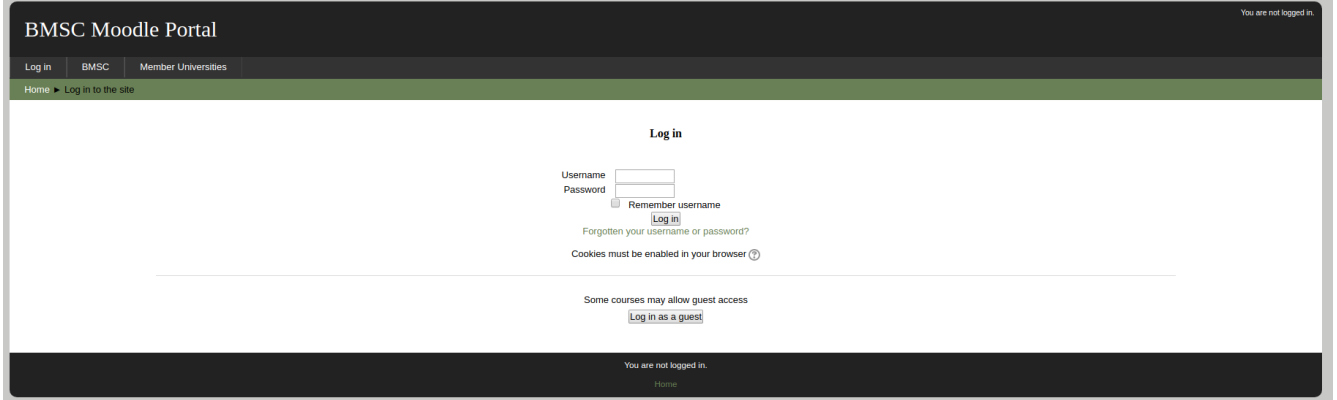

Firefox will have an additional dialogue box asking if you wish to accept the certificate. Please confirm that and you shouldn't be bothered with a notice again, unless you have higher security settings on your browser.